# **Development of a Virtual Simulation Environment for Radiation Treatment Planning**

Tai-Sin Su De- Kai Chen Wen-Hsu Sung Ching-Fen Jiang\*

Shuh-Ping Sun Ching-Jung Wu<sup>1</sup>

*Department of Biomedical Engineering, I-Shou University, Kaohsiung, Taiwan, 840 ROC* <sup>1</sup>*Department of Radiation Oncology, Cathay General Hospital, Taipei, Taiwan, 106 ROC*

Received 6 Mar 2005; Accepted 20 Jun 2005

## **Abstract**

In this study, a virtual simulation environment (VSE) for radiation treatment planning is developed by integrating the techniques of computer graphics, virtual reality and 3D image reconstruction. The virtual objects in the simulation room are constructed by computer graphics, while the 3D model of the irradiation target is reconstructed from CT slides in order to provide the real 3-dimensional clinical information of the patient. All objects in the system have been scaled down according to their original sizes. The VSE is specially designed for the procedure of positioning and verification in radiation treatment planning. With the assistance of the VSE, the planning process may decrease the labor load for the radiotherapist and require fewer visits by the patient without sacrificing the accuracy of the positioning.

*Keywords*: Virtual simulation environment (VSE), Radiation treatment planning, Positioning

#### **Introduction**

Radiation therapy includes two major categories: one is Brachytherapy, by which the radiation source is placed at the vicinity of the treatment volume. The other one is External Beam radiotherapy, by which the radiation source emits the beam to the treatment volume far from outside of the human body [1]. The linear accelerator is fallen in the latter category and used as a major application in present. In this study, a virtual simulation environment for radiation treatment planning is designed based on the second category.

The clinical results of radiotherapy strongly depend on the degree of precision of radiation treatment planning (RTP) which should be performed before real therapy [2]. The procedure of RTP comprises a number of activities which include determination of irradiation positioning, localization of the target volume, design of beams and field shaping, and dose calculation [3-4]. Positioning is the very first step throughout these procedures and requires several times of verification, since any error occurring in this step can lead to a false treatment regardless of how well the following steps have been done. In RTP, the process of positioning and verification require the patient to be immobilized on a patient support system and wear a frame set to set land markers for taking the x-ray projection image- called a "simulation film"- by the

simulator. A portal film is taken consecutively for the patient wearing the same frame in the linear accelerator to reveal the beam portal shape by adjusting the multi-leaf collimator (MLC). By comparison of these two images with external markers, a correct position of the target volume can be determined by eyes and then the optimal radiation field can be designed to accurately encompass the target volume with delivering minimum irradiation to its surrounding healthy tissue. However, the planning process is labor intensive and the blurring image in the portal film increases the difficulty to register the two images by human vision. It usually needs recurring verifications with the patient on site. The overall process can be a physical as well as psychological torture for a patient.

In order to decrease the patients' loading and to save the radiotherapists' time, a full scale 3D solid anthropometric model (AP model) has been used to replace the real patient for RTP positioning and verification [5]. The AP model was formed by the reverse prototyping machine according to the 3D reconstruction data of the patient's CT or MRI images. The advantage of this technique is that the AP model tailored for each individual can provide a clear view for both external appearance and internal structure of the subject with the full size. However, except that the cost for AP model production is too high, the preformed shape of the AP model can not be dynamically modified to fit possible changes in the tumor shape during the course of treatment. Alternatively, Virtual

<sup>\*</sup> Corresponding author: Ching-Fen Jiang

Tel: +886-7-6577711 ext.6711; Fax: +886-7- 6577711 ext.6701 E-mail: cfjiang@isu.edu.tw

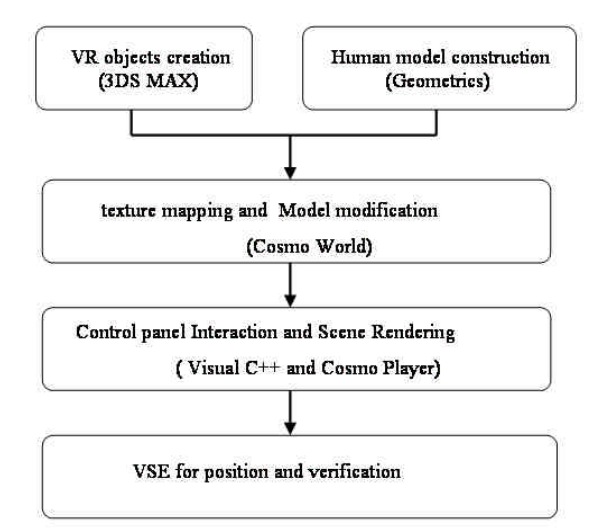

Figure 1. Procedures for the VSE development

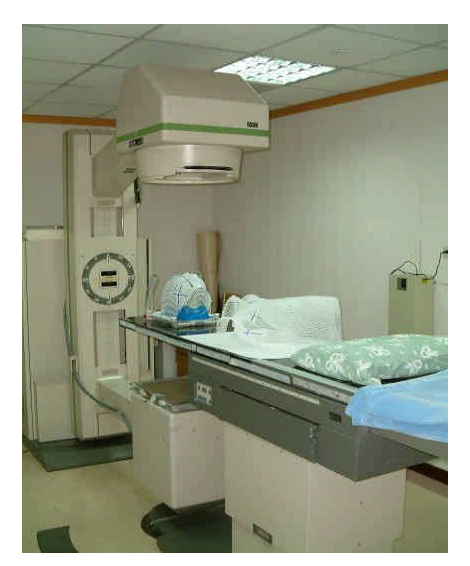

Figure 2. Real objects in the simulation room including the human support system, the gantry and the head stabilization frame are created in the VSE according the true scale ratio.

Reality (VR) may provide a better way to approach the same purpose.

VR has recently brought a strong impact on medicine, especially in the surgical planning and training in several clinics [6-8] with the characteristics of high flexibility and programmability, as well as the adaptability to real situations. These characteristics enable physicians to have a high level of control of the interaction when working with the VR tools as well as a low degree of pain during medical treatment for the patients. In this study, with those benefits to bear in mind, we developed a virtual simulation environment (VSE) for the procedures of the positioning and verification in the RTP. With the aid of the VSE, the planning process may require less labor for the therapist and less visits for the patient, yet without sacrificing the accuracy of the positioning. Furthermore, the VSE can also serve as a training platform in radial therapy education.

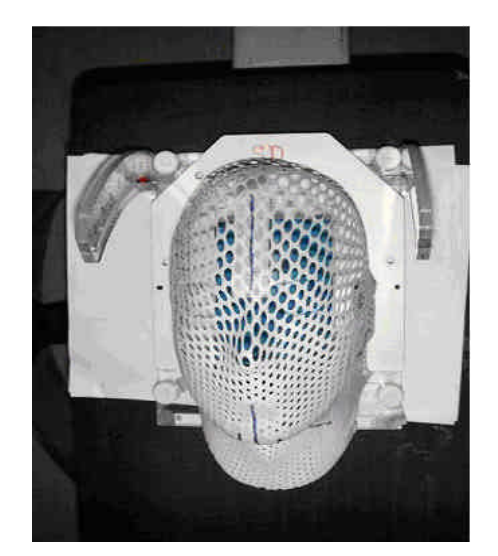

Figure 3. A close look of the stabilization frame. The white face mask is replaced by the 3D head model reconstructed by CT slices in the VSE.

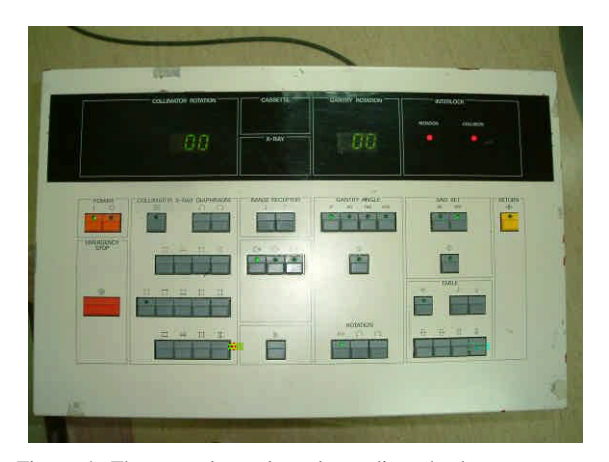

Figure 4. The control panel used to adjust the human support system and the gantry.

#### **Methods**

The VSE contains the essential components in the simulation room. These components can be classified into three categories according to how they are created and they include: (1). VR objects which are the artificial objects and generated by computer graphics; (2). human model which is reconstructed from a series of CT/MRI slices; and (3) interactive interface which provides the functions in the control panel of the simulator as well as the VR function control. The procedure to develop the VSE is summarized as in Figure 1 where the bracket indicates the tool we applied to create the corresponding functions. The detailed description is given as follows.

1. *VR objects creation:* The real scene in the simulation room is illustrated in Figure 2. The key components in the VSE include the simulator, the patient support system, the stabilization frame (Figure 3) and the control panel (Figure 4). According to the principle of VR modeling [9], all the components had been

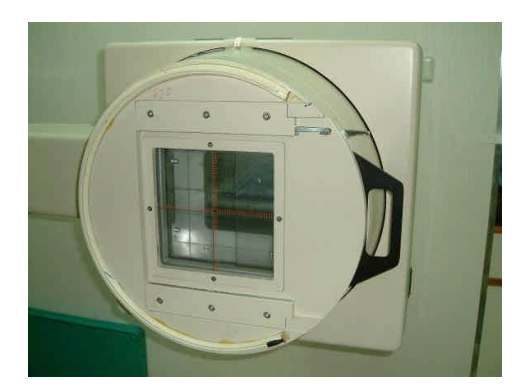

Figure 5. The interior view of collimator where embedded the red cross scalar

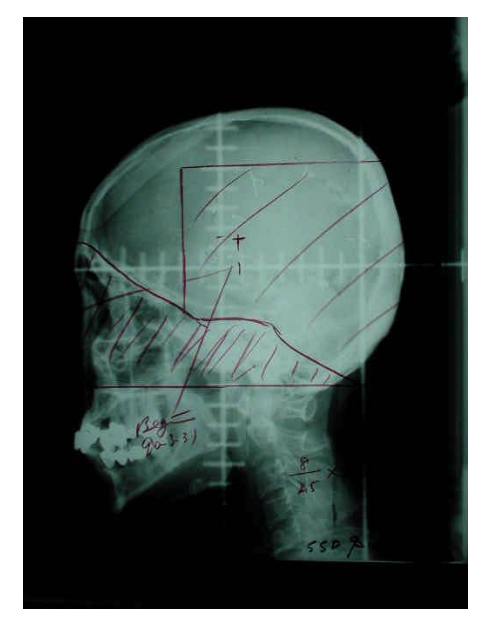

Figure 6. The radiation field is sketched as a triangle in the middle of a simulation film

photographed from different angles and measured precisely prior to the creation of their corresponding VR objects. For the simulation of the scalar on the simulation film, the interior view of the collimator was carefully photographed as shown in the photo as Figure 5. With the capability in creation of complex 3D objects, the commercial computer graphic package (3DS  $MAX<sup>TM</sup>$  [10] was used to create the 3D model for those VR objects at first. In consideration of cross-platform usage, the models were then transferred to VRML file, adjusted for the distortion caused by the previous transformation and texture-mapped by the COSMO Worlds™ [11]. All object models were created and scaled down according to their real appearance and true scale. These VR objects could be changed and rendered in the VR scene with responding to the control panel setting. This interactive interface was fulfilled by COSMO Player<sup>™</sup> [12] triggered by our C++ program.

2. *Human model construction:* A 3D data set composed of 60 CT slices with DICOM format was input into the 3D medical image software which provides the functions of manual segmentation and surface rendering [5].

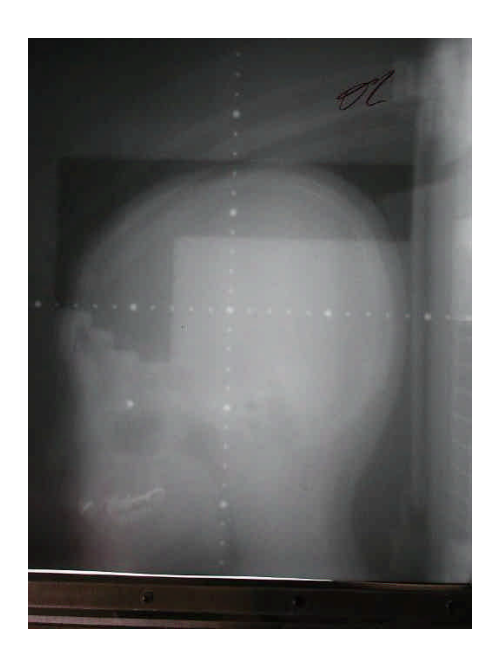

Figure 7. Portal shaping is done by figuring each plate in the MLC according to the field sketched in Fig. 6

The 3D polygon mesh obtained from the previous step was converted into VRML format, and then imported into VSE according to the true scale ratio. By setting their opacity, one can choose to view the external appearance or the internal structure of the patients.

3. *Interactive interface design:* In order to increase the familiarity for radiotherapists to use the VSE, the functions of the VR control panel were designed exactly the same as the real one in the simulation room. Three main categories of buttons on the panel are frequently used "collimator x-ray diaphragm" for manipulation of the direction and field size of the collimator, "gantry angle" to adjust the rotation angle of the gantry, and "table" to control the couch position and orientation in the patient support system. Once these conditions have been set, the setting values will be shown on the LED screens on the top of the panel and be recorded by our program to initiate the corresponding VR scene change.

As mentioned in the introduction, while doing the positioning verification the radiation field delineated by MLC is determined by comparison of the portal film and simulation film. Due to the vague manifestation of the portal film, the outline of the radiation field is usually drawn in the x-ray film by radiologists as shown in Figure 6. According to that, a MLC configuration can be designed in the simulator and shown in the portal film as in Figure 7. This is usually done by superimposing the two images and aligning the center of the cross scalars embedded on the images by human vision. This positioning verification procedure is tedious and time-consuming. Before taking the simulation film, the radiotherapist has to adjust the altitude and the orientation of the couch in the patient support system via the control panel to make the target volume centered at the ioscenter, and rotate the gantry to make the cross scalar in the collimator projecting into

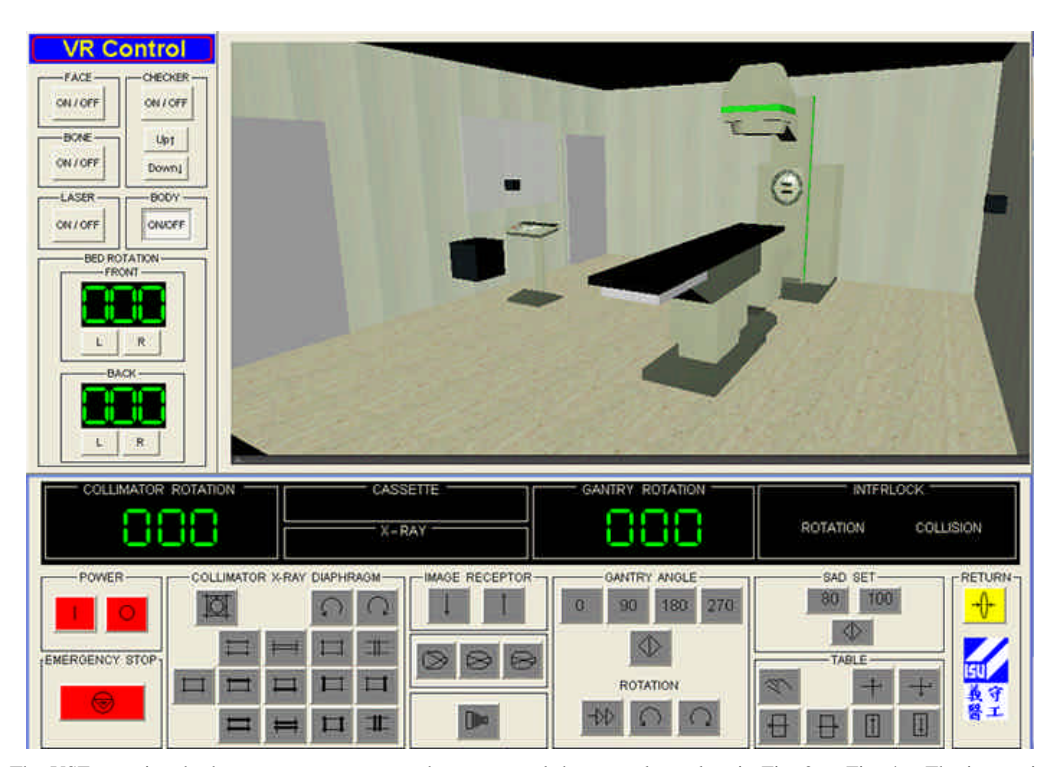

Figure 8. The VSE contains the human support system, the gantry and the control panel as in Fig. 2 to Fig. 4. The interactive interface includes the virtual control panel (at the bottom) with the same functions as in the real control panel and VR control panel (at the left) to initiate the visibility of the human objects and the cross scalar.

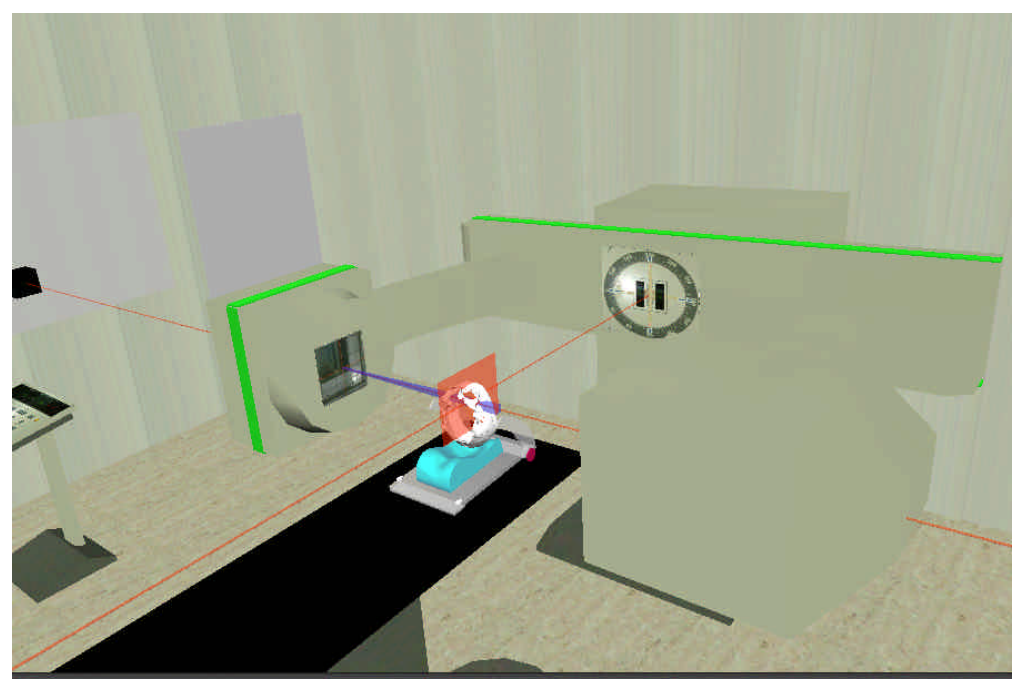

Figure 9. The position setting for taking the simulation film can be achieved by dynamical adjustment via the virtual control panel.

the film. The standard distance from the isocenter to the collimator is equal to 1 meter. This setting is to guarantee the unit scale of the projected scalar on the image taken at this level is equal to 1 cm. According to the scales covered by the target volume, the radiotherapist therefore can design the radiation field. The design of VSE aims to simulate the overall positioning procedure to take the simulation film by manipulating the virtual control panel. In addition, unlike the conventional simulation film only provides 2D information, VSE should be able to show the finalized positioning scene for verification in terms of a clear 3D view of the relative positions of the beam and the human object calibrated by a virtual scalar. Once the optimal positioning is obtained, the whole setting can be recorded and transferred to the linear accelerator for radiation treatment.

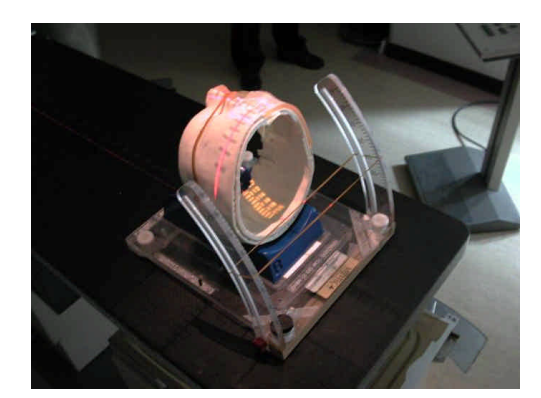

Figure 10. The position of AP model within the head frame is set to align the tumor (facing inside) with the isocenter. The red scalar is projected on the model face from the collimator.

### **Results and Discussion**

The overall setting in the simulation room with the virtual control panel has been constructed according to the real simulation room as shown in Figure 8. The scale ratio of the objects in this room is the same as in the real situation. The therapist can use the virtual control panel to rotate the collimator into the position to simulate the x-ray film taking as in Figure 9. The setting values from the virtual panel can be shown on the LED screens on the top of the panel and be recorded by our program to initiate the corresponding VR scene changes. The positioning can be simulated as aligning the virtual target with the isocenter of the two laser beams using the virtual panel to adjust the coach altitude, orientation and horizontal location. The basic functions of view zooming, moving, and rotation when navigating the VSE are also provided for position checking.

System verification was achieved by using the AP model of a human head as a target volume for positioning verification. We assumed that if the calibration of the VSE simulation was correct, when transferring the whole setting in the real simulation into the VSE, the scales at which the isocenter locates in the VSE should be the same as in the real. The head model created in our previous approach [5] was put in the stabilization frame with the scalar on both sides and the whole set was placed on the couch as shown in Figure 10. The virtual model in Figure 11 was put in the same position as in the real. The position of the couch and the orientation of the collimator were measured and transferred into the VSE by adjusting the virtual panel. The locations of the isocenter indicated by the real scalar in Figure 10 and by the virtual scalar in Figure 11 were measured. However, there was a minute difference  $( $0.5 \text{ cm}$ )$  between these two measurements. This error could be due to the bending of the scalar caused by projecting it to a head contour rather than a plane.

Once the calibration is verified, radiation positioning can be done as described in the section of Methods. The benefit of the VSE is the visibility of the beam with which the target volume can be assured to cover the tumor optimally as shown in Figure 12. In the step of position verification, the scalar can

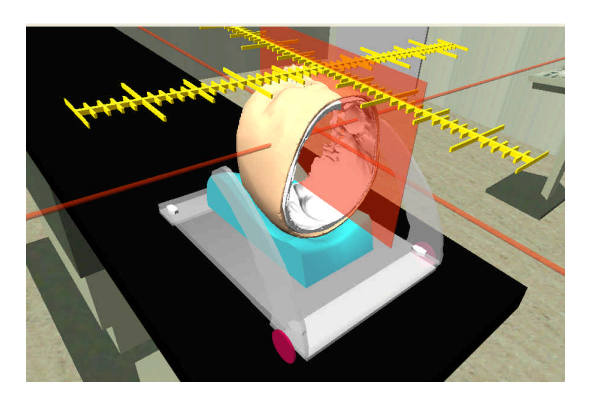

Figure 11. The calibration in VSE is verified by the same position setting as in Figure 10 with the virtual scalar on the top of the virtual AP model. The red plane is an extension of the laser beam for easy identification of the isocenter location.

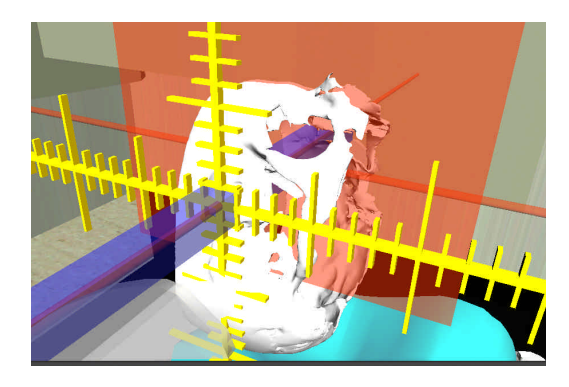

Figure 12. The finalized positioning scene can replace the simulation film. The virtual scalar indicates the range of the tumor volume for determination of the beam size and shape in the portal film. The surface of the AP model has been set to be transparent in order to view the skull.

can be turned on as the reference for the radiation field delineation in comparison with that in the portal film.

#### **Conclusion**

In this study we have developed a virtual simulation environment (VSE) for the treatment planning in radiotherapy. In this environment, while doing the positioning the therapist can use the virtual panel to control the position of the patient supporting system and the orientation of the collimator just as in the real simulation room. However, unlike in the real position procedure in which one has to superimpose the simulation film and the portal film to outline a field, with the visibility of the radiation beam provided by the VSE, therapists can easily check the optimal field size and the correct beam projection to cover the target volume. Moreover, once the positioning is determined, the on-site virtual scalar can show the coordinates which make the verification so convenient as only to map the coordinates into the portal film. In summary, the advantages of the VSE are that it not only saves the labor and time of the treatment planning, but it also reduces the need for patient visits.

Even though it has provided such a convenient way to

assist the positioning and verification in radiotherapy treatment planning, more works are under going to make the VSE towards a complete virtual treatment planning system. These works include a further system verification after a rectification of the scalar distortion, to add a virtual MLC for designing an irregular field shape, and to develop a virtual linear accelerator that can work with the VSE.

#### **Reference**

- [1] J. Einhom and J. E. Frodin "*Radiotherapy for cancer*," *Acta Oncologica*, 1 (Suppl. 6): 1–100, 1996
- [2] M. Tubiana and F. Eschwege, "Conformal radiotherapy and intensity-modulated radiotherapy", *Acta Oncologica*, 39(5): 555-567, 2000
- [3] E. Ntasis, T. A. Maniatis, and K. S. Nikita\*, Senior Member, "Real-time collaborative environment for radiation treatment planning virtual simulation", *IEEE Trans. Biomedical Engineering*, 49 (12): 1444-1451, 2002.
- [4] S. Webb, The physics of conformal radiotherapy, conformal

radiotherapy, radiosurgery and treatment planning. Bristol, Institute of Physics Publishing, ch.2: 65-127, 1993

- [5] S.P. Sun and C.J. Wu, "The application of full scale 3D anthropometric digital model system in radiotherapy positioning and verification", *Biomed Eng Appl Basis Comm*, 16:173-179, 2004.
- [6] Lear, A.C., "Virtual Reality Provides Real Therapy", *IEEE Computer Graphics and Applications*, 17 (4): 16-20, 1997.
- [7] T.Y. Chuang, W. S. Huang, S.C. Chiang, Y.A. Tsai, J.L. Doong, and H. Cheng, "A virtual reality-based system for hand function analysis", *Computer Methods and Programs in Biomedicine*, 69:189-196, 2002
- [8] Y. Kim and S.C.Horii, Handbook of Medical Imaging, Vol. 3. Display and PACS. , Bellingham, Washington: SPIE, ch.2 Virtual Reality and Clinical Applications: 67-95, 2000.
- [9] G.C. Burdea and P. Coiffet, Virtual Reality Technology,  $2<sup>nd</sup>$ . Edition, Hoboken, New Jersey: John Wiley& Sons, ch.5 Modeling: 157-206, 2003
- [10] 3DS MAX http://www4.discreet.com/3dsmax/
- [11] CosmoWorlds http://www.sgi.com/products/software/cosmo/ worlds.html
- [12] CosmoPlayer http://www.karmanaut.com/cosmo/player/